# **Micro Focus Security** ArcSight SmartConnectors

Software Version: 8.4.2

### SmartConnector Release Notes

Document Release Date: July 2023 Software Release Date: July 2023

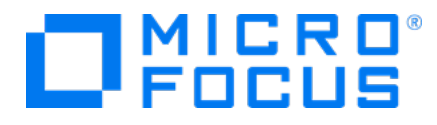

### **Legal Notices**

Micro Focus The Lawn 22-30 Old Bath Road Newbury, Berkshire RG14 1QN UK

[https://www.microfocus.com](https://www.microfocus.com/)

### **Copyright Notice**

© Copyright 2010 - 2023 Micro Focus or one of its affiliates

Confidential computer software. Valid license from Micro Focus required for possession, use or copying. The information contained herein is subject to change without notice.

The only warranties for Micro Focus products and services are set forth in the express warranty statements accompanying such products and services. Nothing herein should be construed as constituting an additional warranty. Micro Focus shall not be liable for technical or editorial errors or omissions contained herein.

No portion of this product's documentation may be reproduced or transmitted in any form or by any means, electronic or mechanical, including photocopying, recording, or information storage and retrieval systems, for any purpose other than the purchaser's internal use, without the express written permission of Micro Focus.

Notwithstanding anything to the contrary in your license agreement for Micro Focus ArcSight software, you may reverse engineer and modify certain open source components of the software in accordance with the license terms for those particular components. See below for the applicable terms.

U.S. Governmental Rights. For purposes of your license to Micro Focus ArcSight software, "commercial computer software" is defined at FAR 2.101. If acquired by or on behalf of a civilian agency, the U.S. Government acquires this commercial computer software and/or commercial computer software documentation and other technical data subject to the terms of the Agreement as specified in 48 C.F.R. 12.212 (Computer Software) and 12.211 (Technical Data) of the Federal Acquisition Regulation ("FAR") and its successors. If acquired by or on behalf of any agency within the Department of Defense ("DOD"), the U.S. Government acquires this commercial computer software and/or commercial computer software documentation subject to the terms of the Agreement as specified in 48 C.F.R. 227.7202-3 of the DOD FAR Supplement ("DFARS") and its successors. This U.S. Government Rights Section 18.11 is in lieu of, and supersedes, any other FAR, DFARS, or other clause or provision that addresses government rights in computer software or technical data.

For information about legal notices, trademarks, disclaimers, warranties, export and other use restrictions, U.S.Government rights, patent policy, and FIPS compliance, see [https://www.microfocus.com/about/legal/.](https://www.microfocus.com/about/legal/)

### **Trademark Notices**

Adobe™ is a trademark of Adobe Systems Incorporated.

Microsoft® and Windows® are U.S. registered trademarks of Microsoft Corporation.

UNIX® is a registered trademark of The Open Group.

### **Documentation Updates**

The title page of this document contains the following identifying information:

- Software Version number
- Document Release Date, which changes each time the document is updated
- Software Release Date, which indicates the release date of this version of the software

To check for recent updates or to verify that you are using the most recent edition of a document, go to:

<https://www.microfocus.com/support-and-services/documentation>

### **Support**

#### **Contact Information**

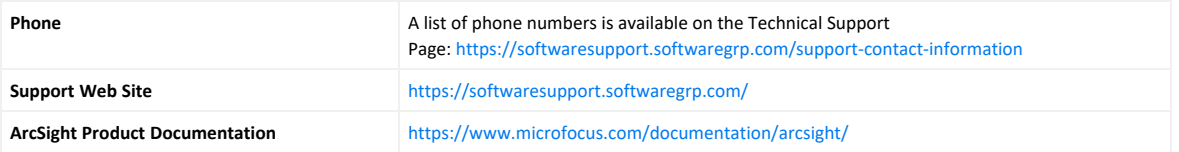

## **Contents**

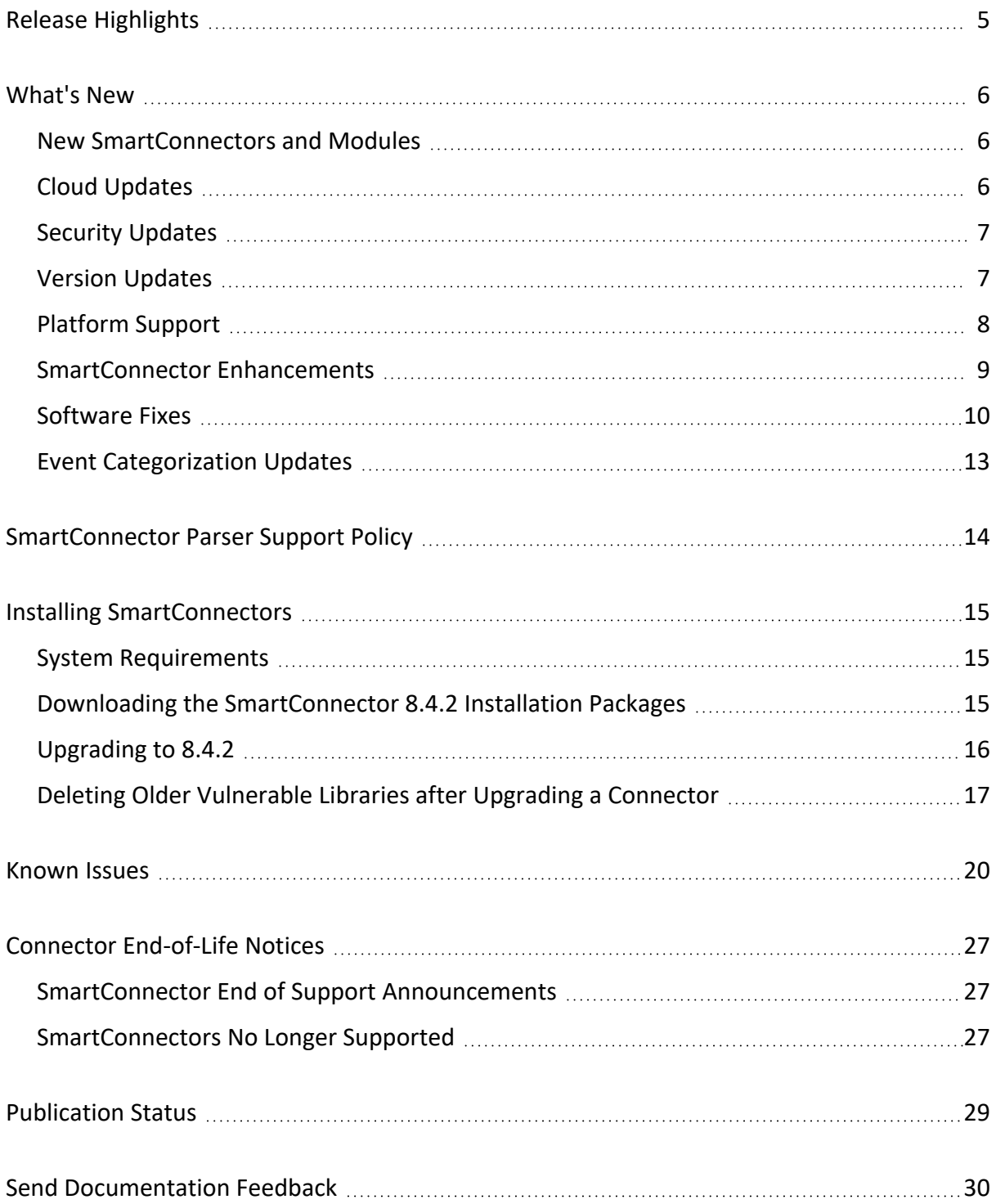

## <span id="page-4-0"></span>Release Highlights

The SmartConnector 8.4.2 release represents some significant enhancements to our connectors. The most requested improvements are centered around:

- Support for a new SmartConnector named ServiceNow
- Support for a new SmartConnector named Microsoft Azure Event Hub
- Support for the Apache Tomcat File logs for version 10.1.2
- Support for IBM Security Access Manager Syslog logs for version 10.0.1
- Support for Cisco IronPort Web Security Syslog AsyncOS 12.0.1
- Support for Microsoft Server SharePoint DB 2019
- Support for the Check Point Syslog R81.40 modules
- Support for Rocky Linux 8.6 as the installation platform
- Support for Citrix NetScaler 13.0.0
- Support for Linux Kernel-based Virtual Machine (KVM) 9.0
- Support for Microsoft Windows Hyper-V logs
- Support for Red Hat Enterprise Linux (RHEL) 9.0 and 9.1 logs for the Linux Audit File, Linux Audit Syslog, UNIX Login/Logout File, and UNIX OS Syslog connectors
- Support for the Microsoft Windows Server 2019 and Microsoft Windows Server 2022 events for Microsoft ADFS
- Upgrade of Zulu OpenJDK to 8u372
- Upgrade of Tomcat version to 9.0.74
- Updates of ArcSight Event Content-Categorization till May 2023. These updates are now a monthly release.

For detailed information, see ["What's](#page-5-0) New" on the next page.

The Connector Team has worked tirelessly, and in a few cases, have enjoyed the benefits of partnering with some of the customers to overcome some of the issues. The extra effort from the customer success and support teams, and especially customers, in helping the team understand and reproduce some difficult situations in order to improve the SmartConnectors is duly appreciated.

Additionally, the ArcSight Idea [Exchange](https://community.microfocus.com/t5/ArcSight-Idea-Exchange/idb-p/ArcSightIdeas) portal, will be updated with affected entries and monitored to help, prioritize, and plan new features for next release.

## <span id="page-5-0"></span>What's New

SmartConnector 8.4.2 incorporates the following SmartConnector releases, and content and categorization updates:

- [SmartConnector](../../../../../../documentation/arcsight/arcsight-smartconnectors-8.4/sc_patch_releasenotes_8.4.1/index.html) 8.4.1 Patch 1
- <span id="page-5-1"></span>• Event [Content-Categorization](../../../../../../documentation/arcsight/content-and-context-updates/release-notes-content-2023/index.html?TocPath=Release%2520Notes%2520for%2520ArcSight%2520Content%2520AUP-Categorization%2520Updates%25202023%257C_____1) updates May 2023

### New SmartConnectors and Modules

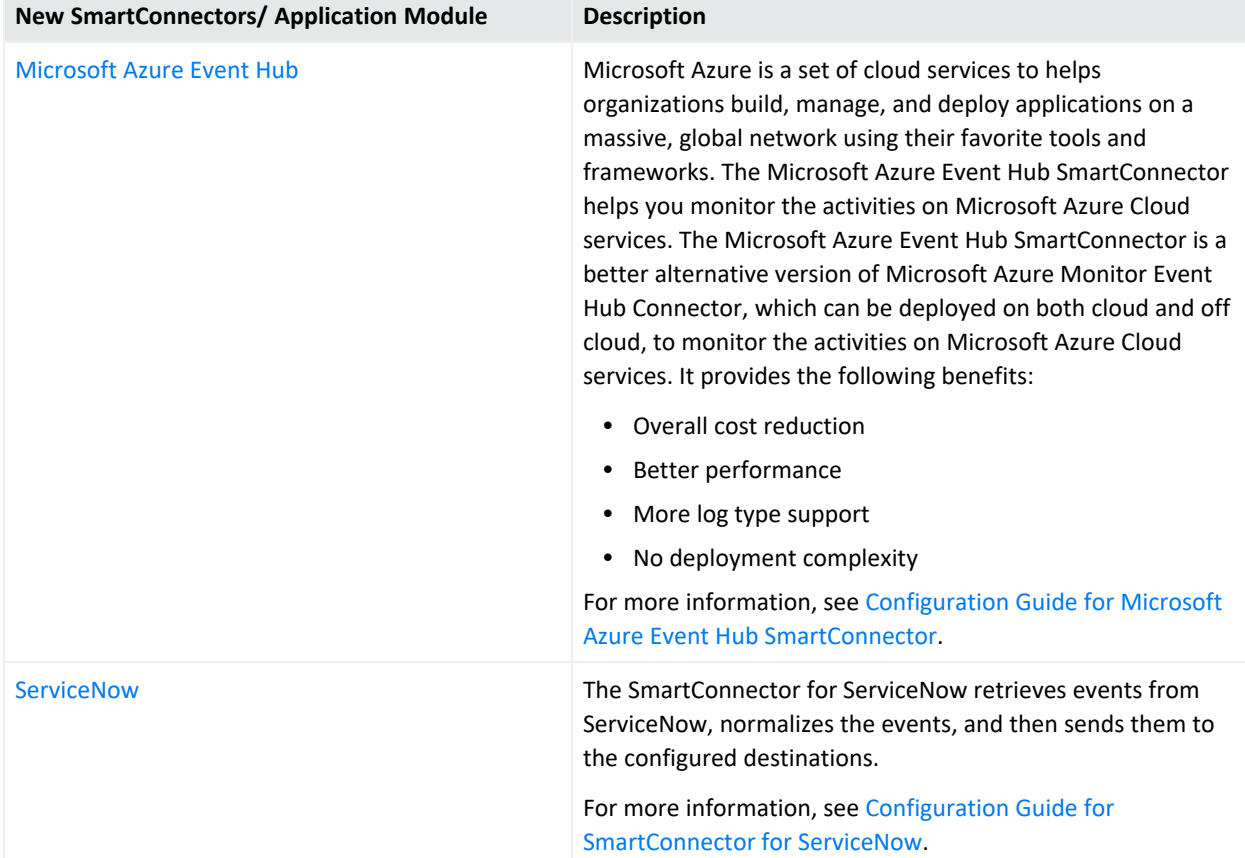

### <span id="page-5-2"></span>Cloud Updates

None at this time.

### <span id="page-6-0"></span>Security Updates

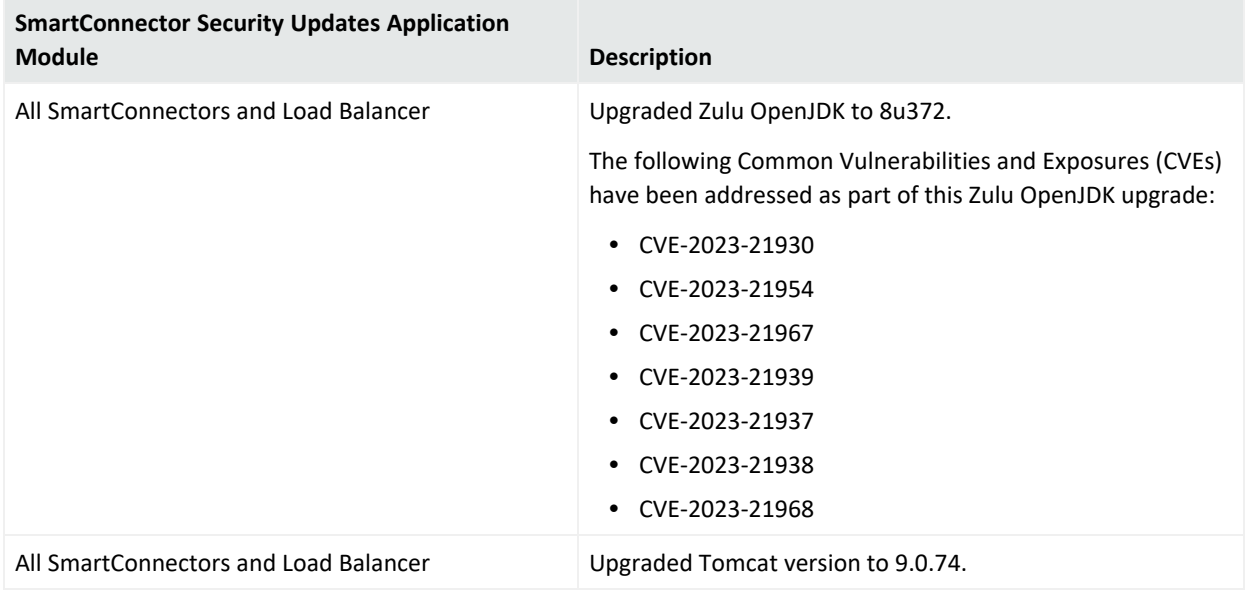

### <span id="page-6-1"></span>Version Updates

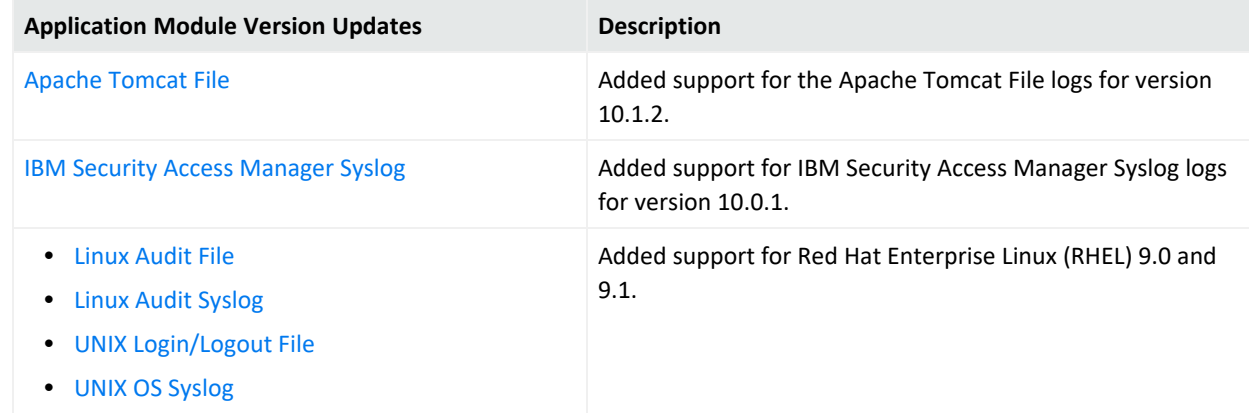

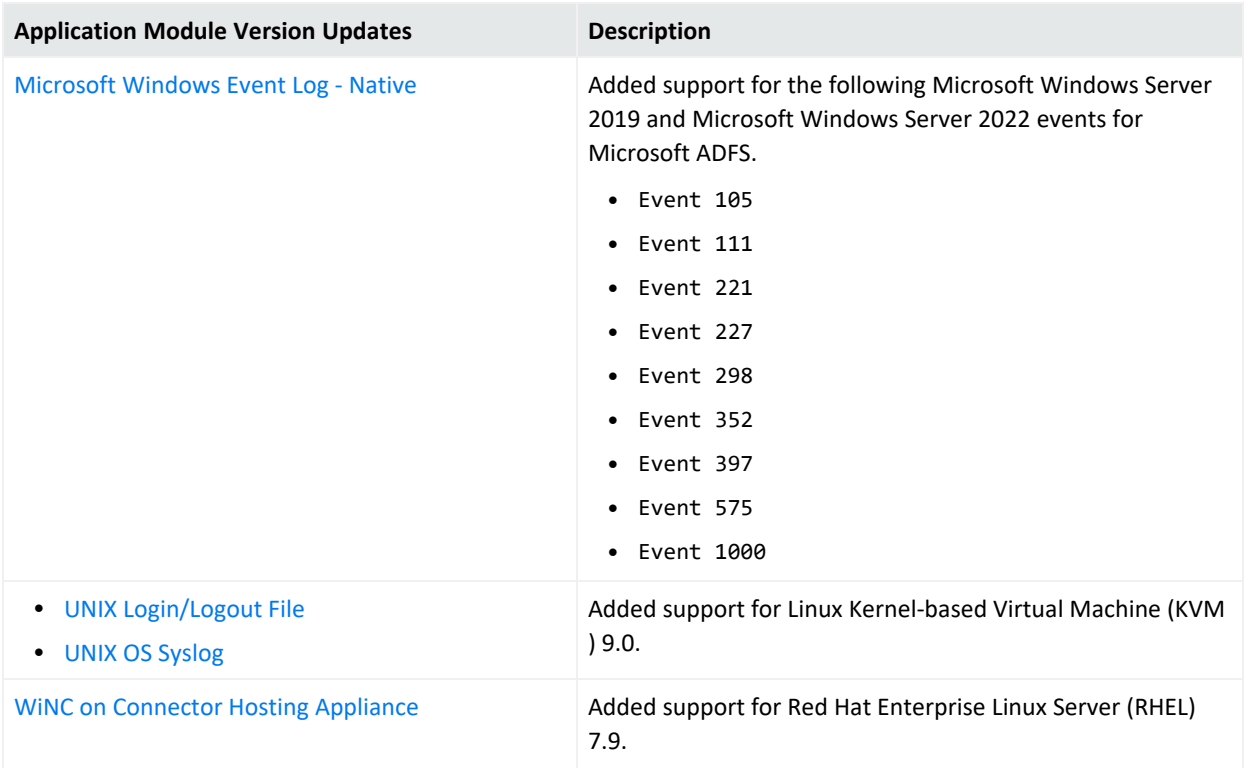

## <span id="page-7-0"></span>Platform Support

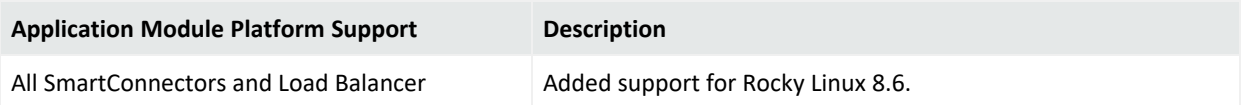

For details about hardware, software or platform, and SmartConnector requirements, refer to Technical Requirements for [SmartConnectors](../../../../../../documentation/arcsight/arcsight-smartconnectors-8.4/smartconnector-tchnical-specifications/).

### <span id="page-8-0"></span>SmartConnector Enhancements

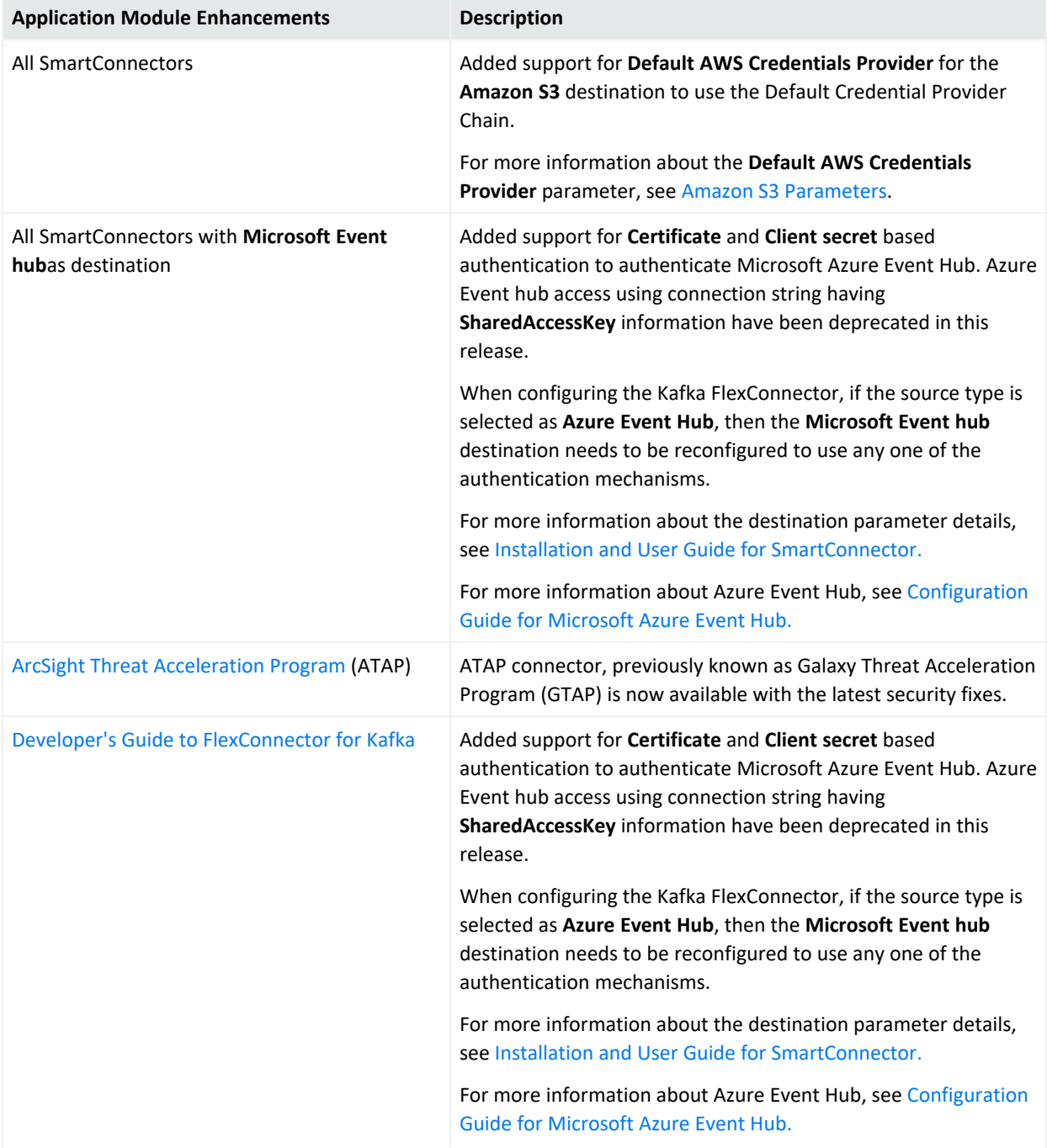

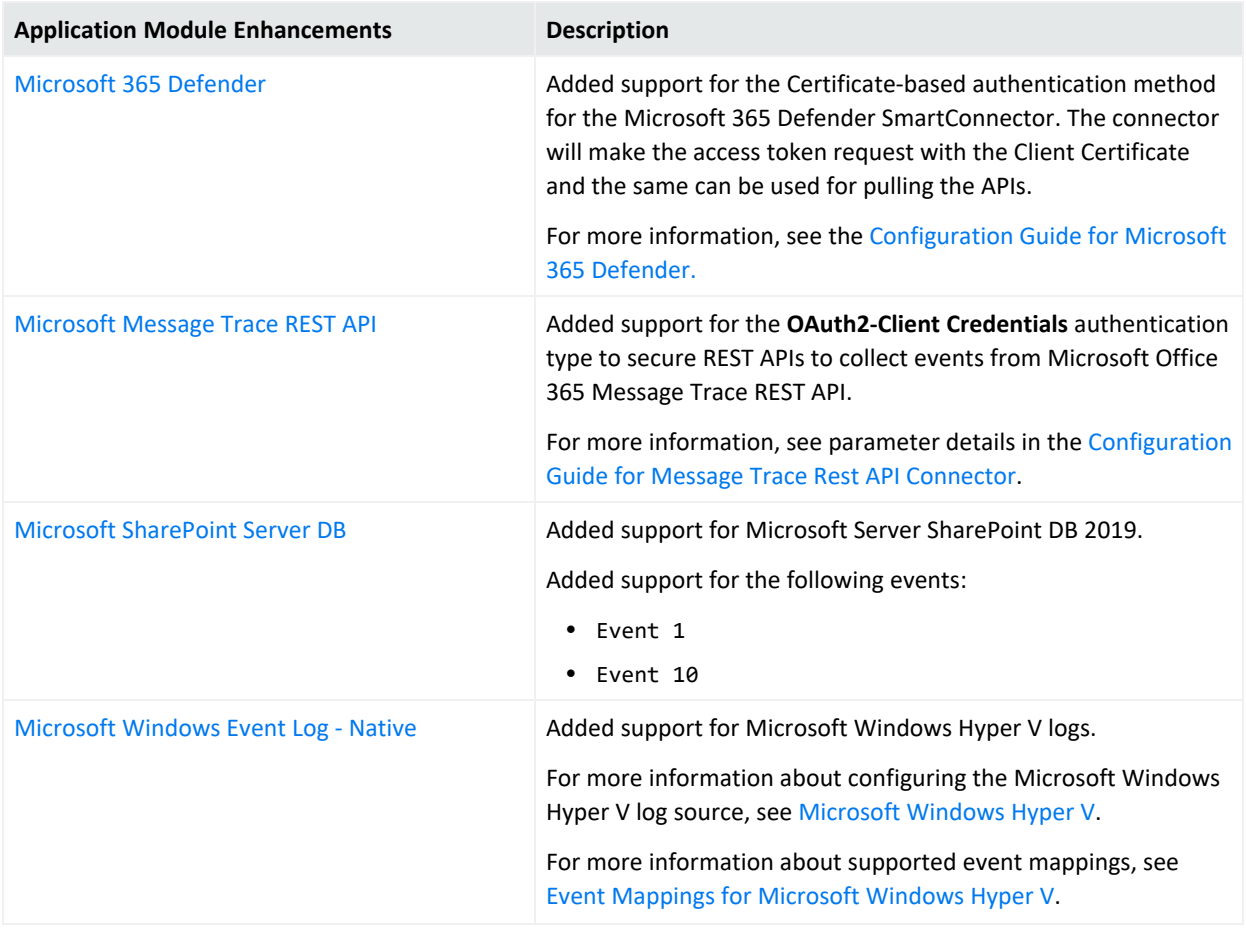

### <span id="page-9-0"></span>Software Fixes

The following issues are fixed in the 8.4.2 release:

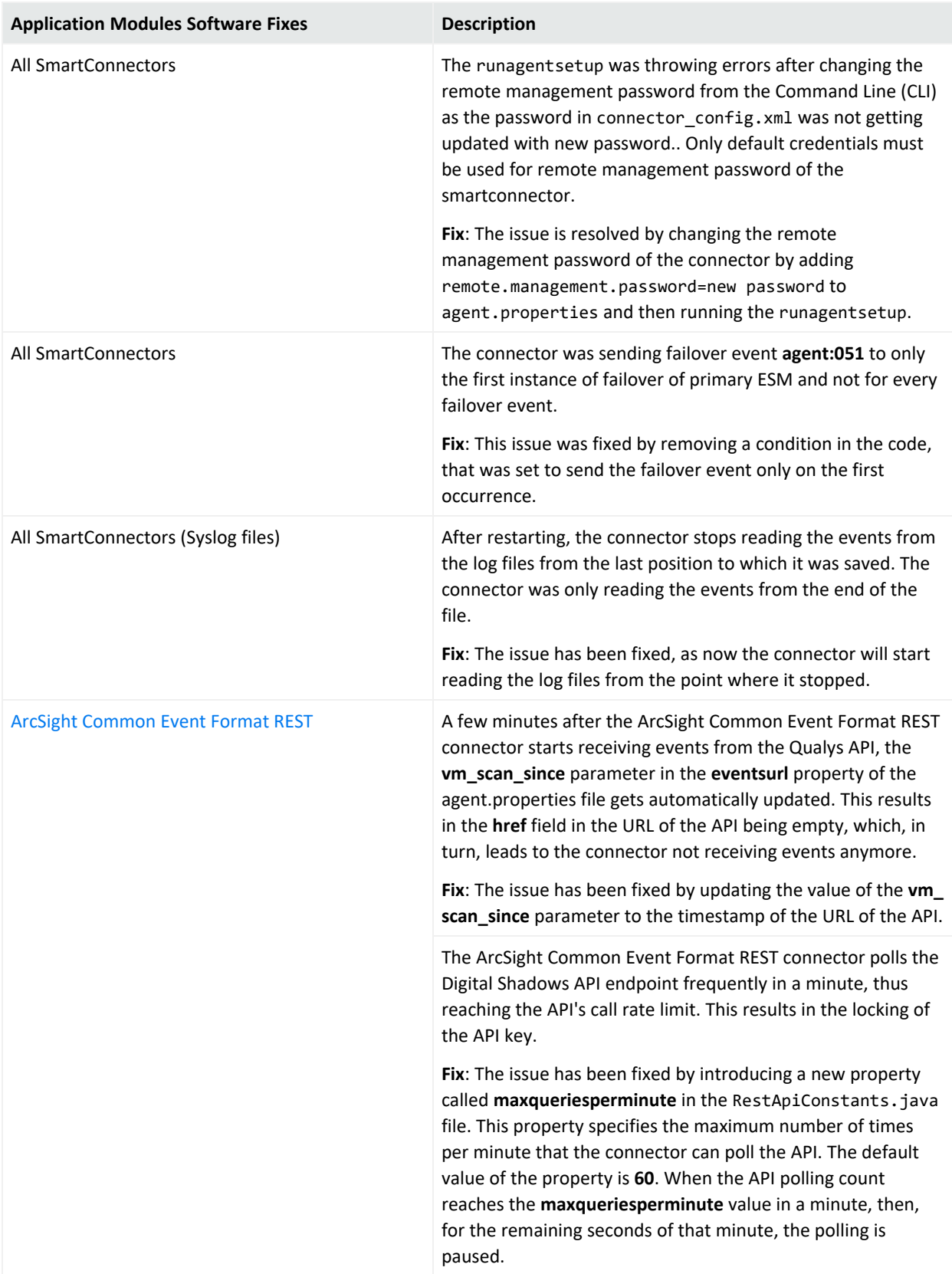

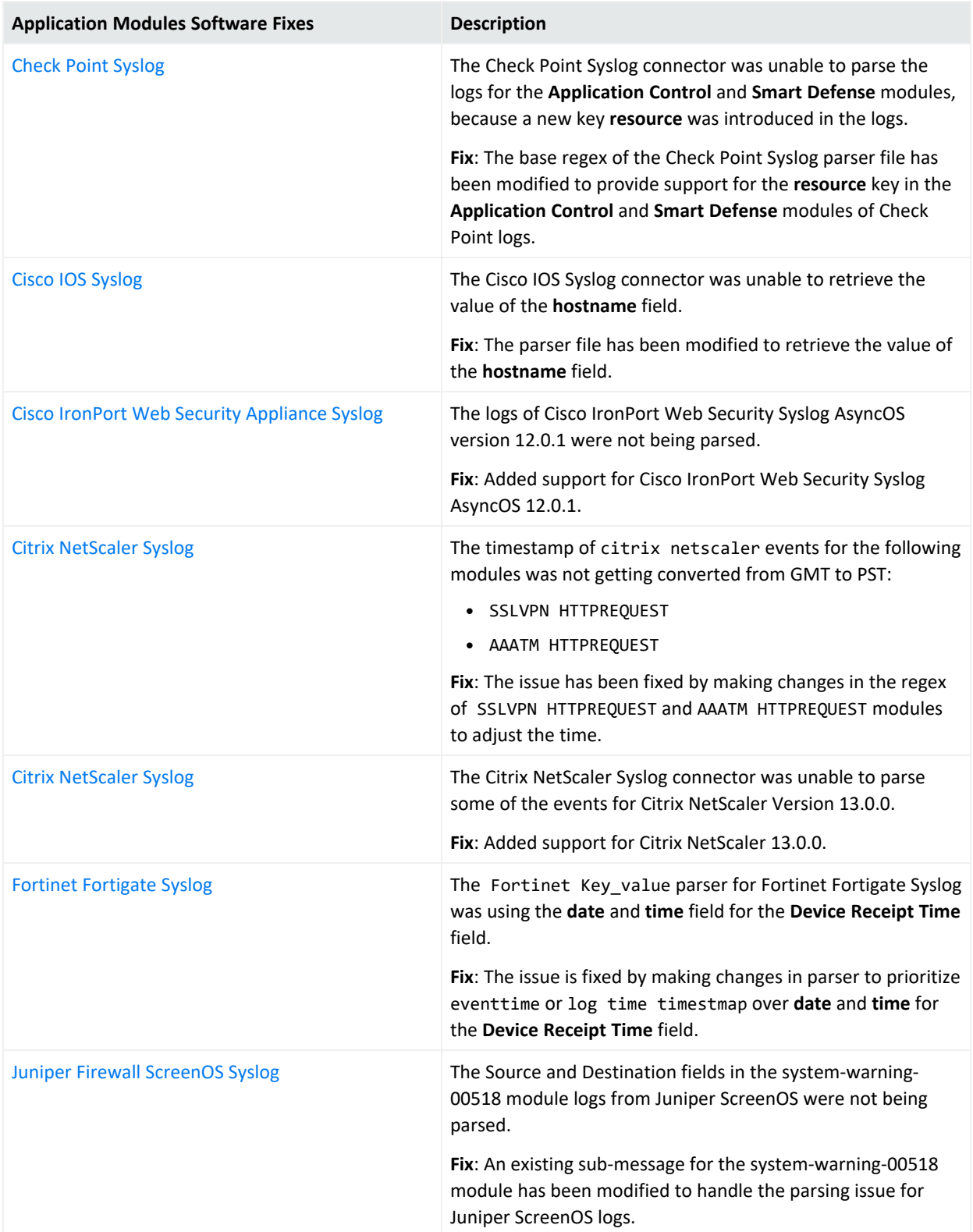

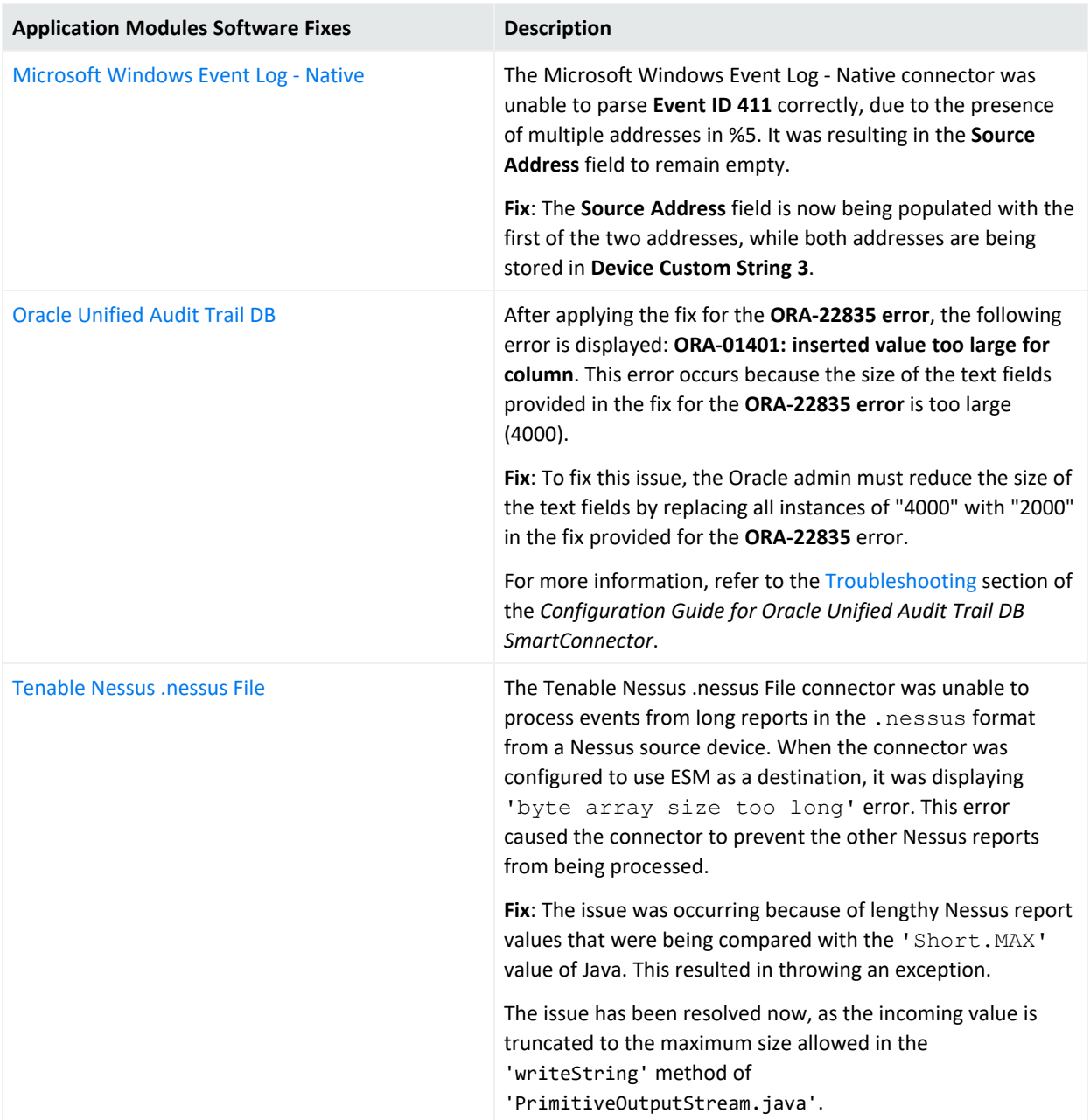

### <span id="page-12-0"></span>Event Categorization Updates

For more information, see Release Notes for ArcSight Content AUP [-Categorization](../../../../../../documentation/arcsight/content-and-context-updates/release-notes-content-2023/index.html) Updates [2023](../../../../../../documentation/arcsight/content-and-context-updates/release-notes-content-2023/index.html).

## <span id="page-13-0"></span>SmartConnector Parser Support Policy

Inline with the documents ArcSight Customer Support - Help with [SmartConnector](../../../../../../documentation/arcsight/arcsight-smartconnectors-8.4/sc-parser-update-customer-support/) and Parser [Updates](../../../../../../documentation/arcsight/arcsight-smartconnectors-8.4/sc-parser-update-customer-support/), Technical Requirements for [SmartConnectors,](../../../../../../documentation/arcsight/arcsight-smartconnectors-8.4/smartconnector-tchnical-specifications/) the note at the top of the [SmartConnector](../../../../../../documentation/arcsight/arcsight-smartconnectors-8.4/arcsight-smartconnectors-for-other-event-sources/#smartconn_list_ofall_connectors.htm#top?TocPath=All%2520SmartConnectors%257C_____0) Grand List (A-Z) documentation page, we would like to take this opportunity to clarify what is meant by Connector Support.

As mentioned in the note on the [SmartConnector](../../../../../../documentation/arcsight/arcsight-smartconnectors-8.4/arcsight-smartconnectors-for-other-event-sources/#smartconn_list_ofall_connectors.htm#top?TocPath=All%2520SmartConnectors%257C_____0) Grand List (A-Z) documentation page:

The device versions currently documented as **certified** are versions that have been tested by ArcSight Quality Assurance. For device releases that fall in between certified major versions, it has been our experience that vendors typically do not make significant changes to the event generation mechanism.

Oftentimes, there are few, if any, significant changes even between major versions to the event logs. Therefore, we consider all device releases to be supported, with the understanding that major version releases may not work as expected, depending on the types of changes made to that major version.

Where possible, minor adjustments can be accommodated by parser overrides as needed. For example, Extreme Networks Dragon Export Tool versions 7.4 and 8.2 have been certified; Dragon Export Tool version 7.5 is also supported, as well as versions 8.3 or 9.0 should they be released.

In other words, if we have a SmartConnector with any certified version of a device, that device is supported regardless of version as long as the version in question is supported by the vendor.

In the situations where parser overrides cannot provide adequate functionality to support a new major or minor version of a device release, the Support Team will elevate the issue to the appropriate development teams.

Please be aware that the development team may not have immediate access to the updated device and logs. Support will request that you attach the unparsed or improperly parsed logs to your support ticket.

Please also note that we have a log anonymization/sanitization tool that you can use to remove sensitive information from logs we would need you to submit.

We may also request a conference call with you to help clarify or expedite any issues, especially if the device's connection and logging methods have changed.

For details as to the need to collect logs or possible vendor changes to devices, please see ArcSight Customer Support - Help with [SmartConnector](../../../../../../documentation/arcsight/arcsight-smartconnectors-8.4/sc-parser-update-customer-support/) and Parser Updates.

## <span id="page-14-0"></span>Installing SmartConnectors

<span id="page-14-1"></span>For information about installing SmartConnector, see the Installing [SmartConnectors](../../../../../../documentation/arcsight/arcsight-smartconnectors-8.4/AS_smartconn_install/?TocPath=Installing%2520SmartConnectors%257C_____0) section in Installation Guide for ArcSight SmartConnectors.

### System Requirements

<span id="page-14-2"></span>For details about hardware, software or platform, and SmartConnector requirements, refer to Technical Requirements for [SmartConnectors](../../../../../../documentation/arcsight/arcsight-smartconnectors-8.4/smartconnector-tchnical-specifications/).

## Downloading the SmartConnector 8.4.2 Installation Packages

You can download the SmartConnector installation packages for your platform from the Software Licenses and [Downloads](https://sld.microfocus.com/mysoftware/download/downloadcenter) (SLD). The installation packages include their respective signature files for validating that the downloaded software is authentic and has not been tampered with by a third party.

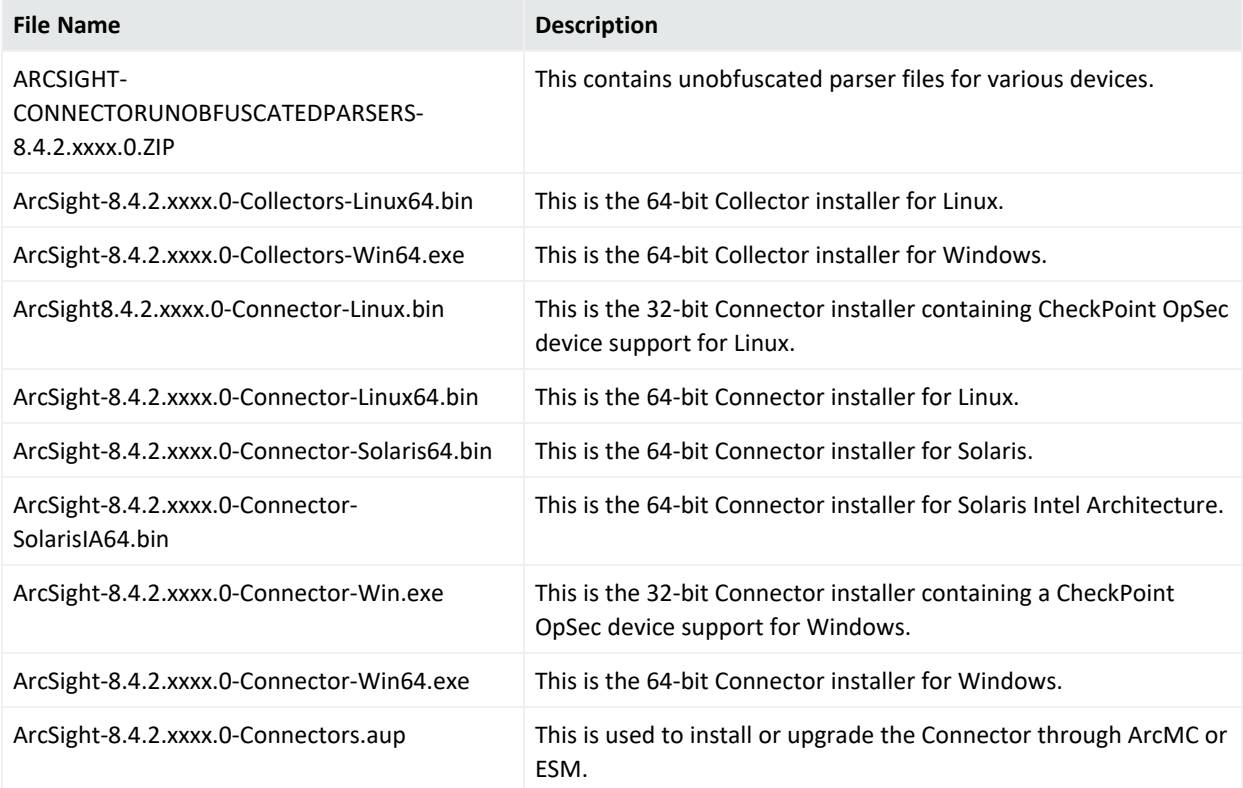

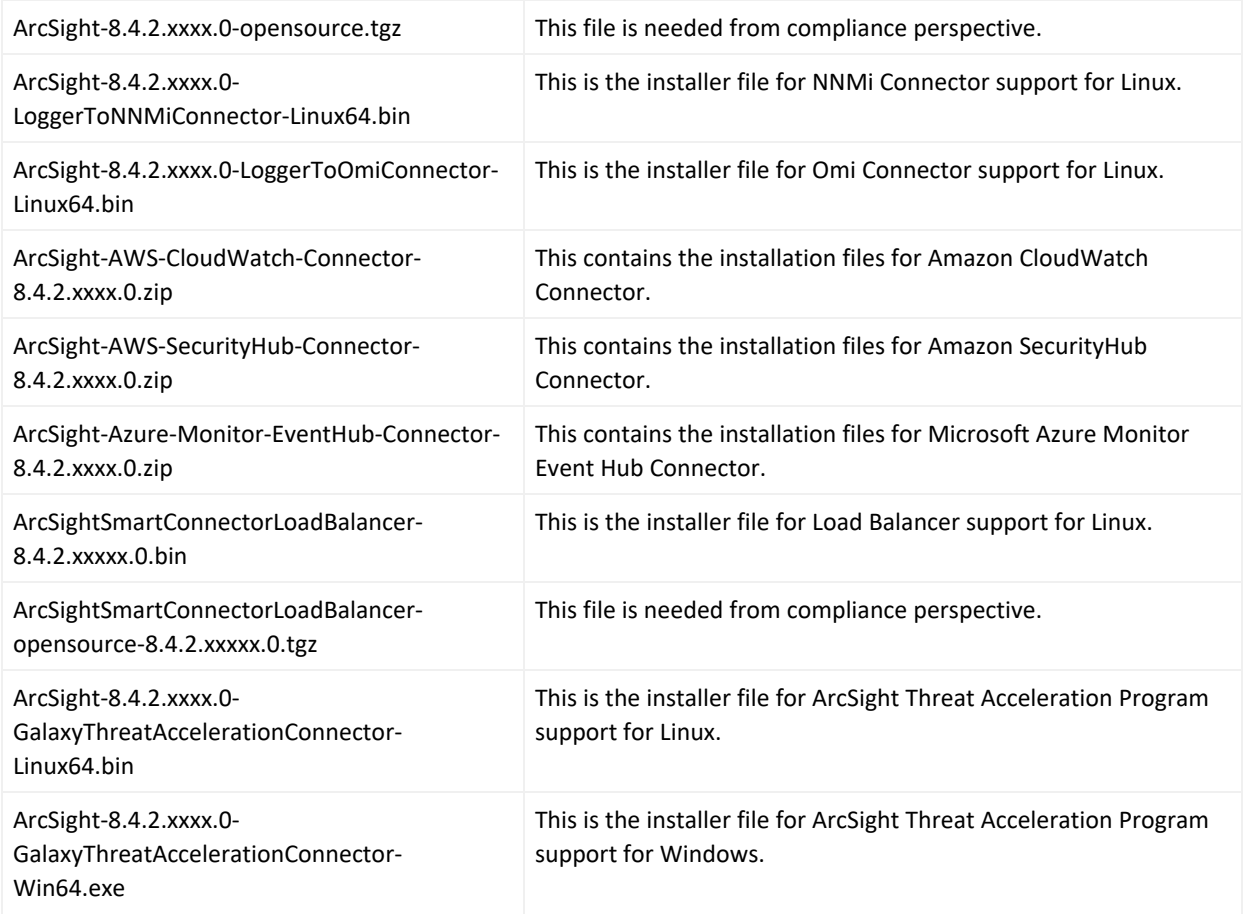

### <span id="page-15-0"></span>Upgrading to 8.4.2

**Important**: If you use any of the SmartConnectors listed in the [Software](sc_closedissues.htm#top) Fixes section, note that installing the updated SmartConnector can impact your created content.

#### **Verifying Your Upgrade Files**

Micro Focus provides a digital public key for you to verify that the signed software you received is indeed from Micro Focus and has not been manipulated in any way by a third party.

For information and instructions, see Verifying Micro Focus [Signatures](https://support.microfocus.com/kb/doc.php?id=7025140) with gpg or rpm.

**Note**: If a Parser Override was provided, determine whether the Bug or Feature Request number is included in the Fixed or Enhancements section. If the number is not listed, do not upgrade the Connector. You can test the upgrade in a STAGE (staging) environment to ensure it works as expected before you upgrade your environment PROD (production)

#### **Upgrading SmartConnector to 8.4.2**

You can upgrade a SmartConnector to implement the newly introduced features, mapping improvements and overall functionality of a SmartConnector. You can upgrade connectors either locally or remotely. Connectors automatically determine their upgrade status when they start.

For information and instructions, see Upgrading [SmartConnectors.](../../../../../../documentation/arcsight/arcsight-smartconnectors-8.4/AS_smartconn_install/#Installinfo/smartconn_upgrading.htm?TocPath=Upgrading%2520SmartConnectors%257C_____0)

#### **Upgrading Load Balancer to 8.4.2**

<span id="page-16-0"></span>For information about upgrading Load Balancer to 8.4.2, see [Upgrading](../../../../../../documentation/arcsight/arcsight-smartconnectors-8.4/SC_LoadBalancer/index.html?TocPath=_____6#LoadBalancer/upgrading-the-load-balancer.htm?TocPath=_____5) Load Balancer.

## Deleting Older Vulnerable Libraries after Upgrading a Connector

When you upgrade a Connector from local, ArcMC, or ESM, it creates a backup of the install directory of the existing connector to facilitate rollback in unforeseen scenarios.

Earlier versions of the connector might have libraries that were vulnerable and were upgraded to non-vulnerable later versions. This might require cleaning all vulnerable libraries from the system manually.

**Note**: Though the vulnerable libraries are present in the backup folder, the active connector instances do not use these files. Whether you delete the vulnerable libraries or not, these static files will not cause any harm.

Perform the following steps to delete the older vulnerable libraries manually:

**Note** : This disables the rollback ability. However, you can retain the backup of certain configurations, if required.

#### **Option 1 – Delete only the vulnerable libraries**

#### **For Linux:**

1. Run the following command: cd \$Arcsight\_Home

The following folders will be displayed:

- **current** (upgraded version of the connector)
- **Xxxxx** (xxxx refers to the build number of connector before upgrade, for example: X8444)
- 2. Run the following command: cd Xxxxx/lib/agent
- 3. Run the following command to remove the log4j libraries: rm  $-rf * log4j *$
- 4. Run the following command: cd Xxxxx/system/agent/web/webapps/axis/WEB-INF/lib/
- 5. Run the following command to remove the log4j libraries: rm  $-$ rf  $*$ log4j $*$
- 6. Run the following command: cd Xxxxx/lib/agent/axis
- 7. Run the following command to remove the log4j libraries:  $rm -rf *log4j *$

#### **For Windows:**

1. Go to \$Arcsight\_Home.

The following folders will be displayed:

- **current** (upgraded version of the connector)
- **\* Xxxxx** (xxxx refers to the build number of connector before upgrade, for example: X8444)
- 2. Open the Xxxxx\lib\agent folder.
- 3. Search for **log4j** and delete all the entries.
- 4. Open the Xxxxx\system\agent\web\webapps\axis\WEB-INF\lib\ folder.
- 5. Search for **log4j** and delete all the entries.
- 6. Open the Xxxxx\lib\agent\axis folder.
- 7. Search for **log4j** and delete all the entries.

#### **Option 2 - Delete the complete backup folder of the existing connector**

#### **For Linux:**

1. Run the following command: cd \$Arcsight\_Home

The following folders will be displayed:

- **current** (upgraded version of the connector)
- **Xxxxx** (xxxx refers to the build number of connector before upgrade, for example: X8444)
- 2. Run the following command to delete the backed up folder: rm -rf Xxxxx (for example: rm-rf X8444)

#### **For Windows:**

1. Go to \$Arcsight\_Home.

The following folders will be displayed:

- **current** (upgraded version of the connector)
- Xxxxx (xxxx refers to the build number of connector before upgrade, for example: X8444)
- 2. Delete the **Xxxxx** folder manually.

## <span id="page-19-0"></span>Known Issues

This section includes legacy issues from the ArcSight Installer.

<span id="page-19-1"></span>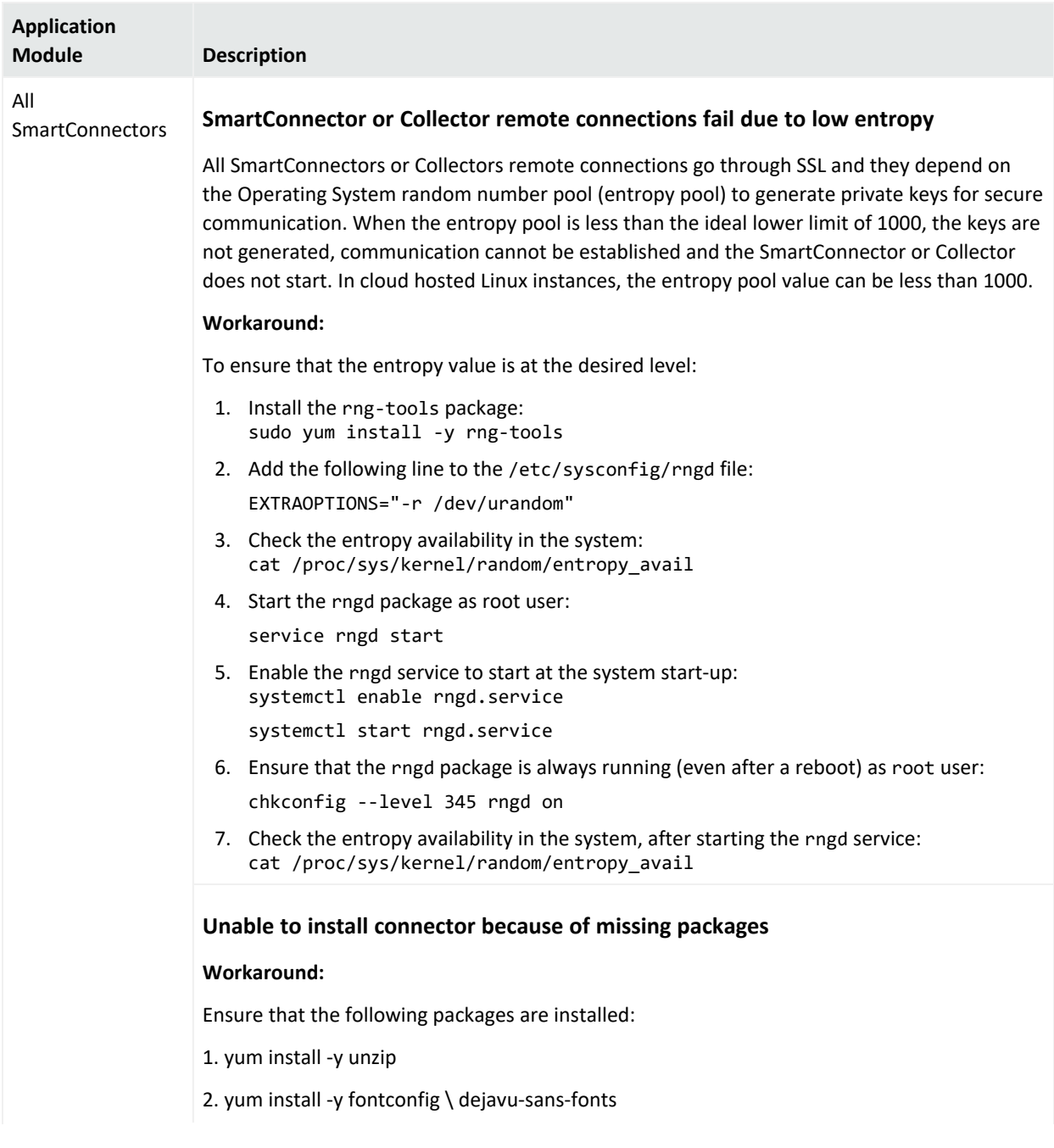

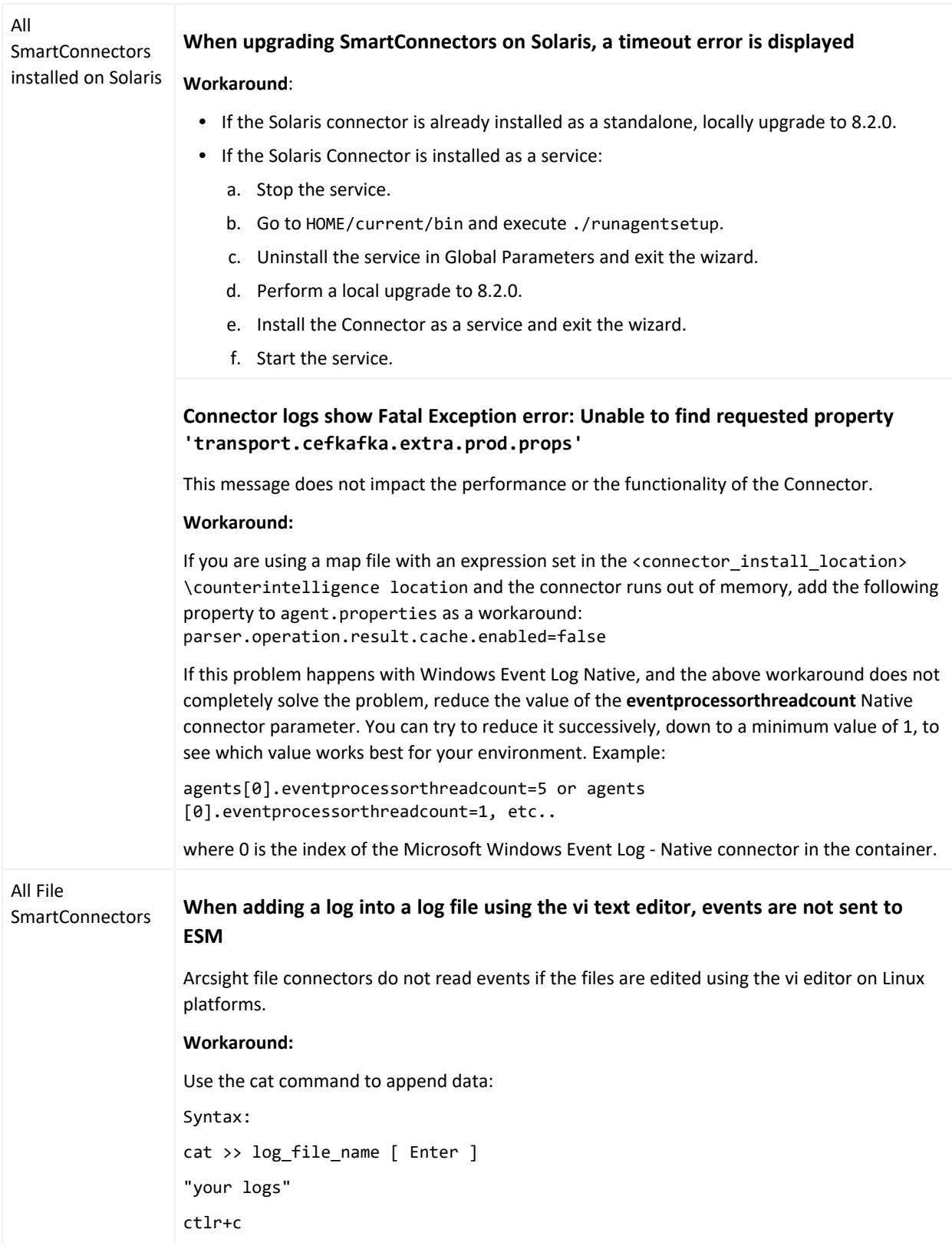

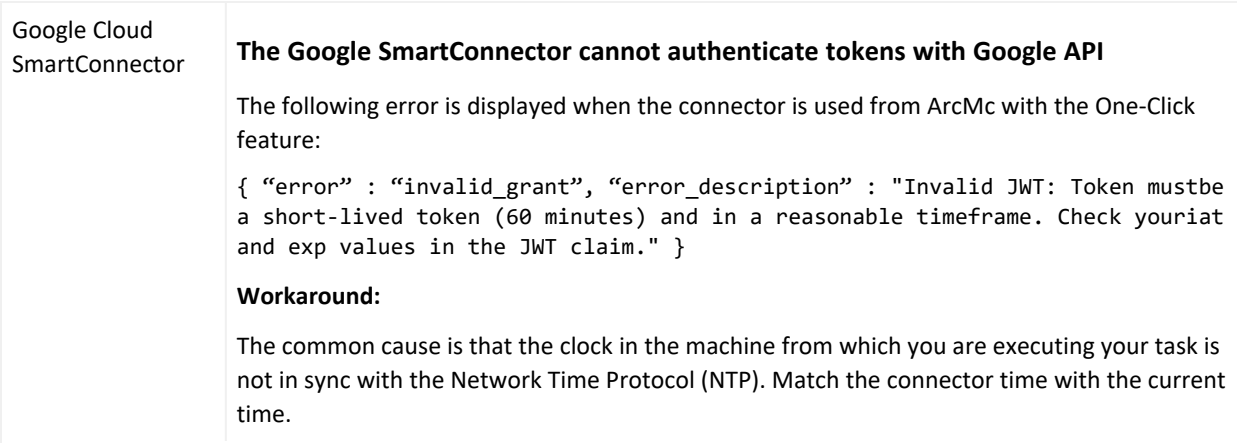

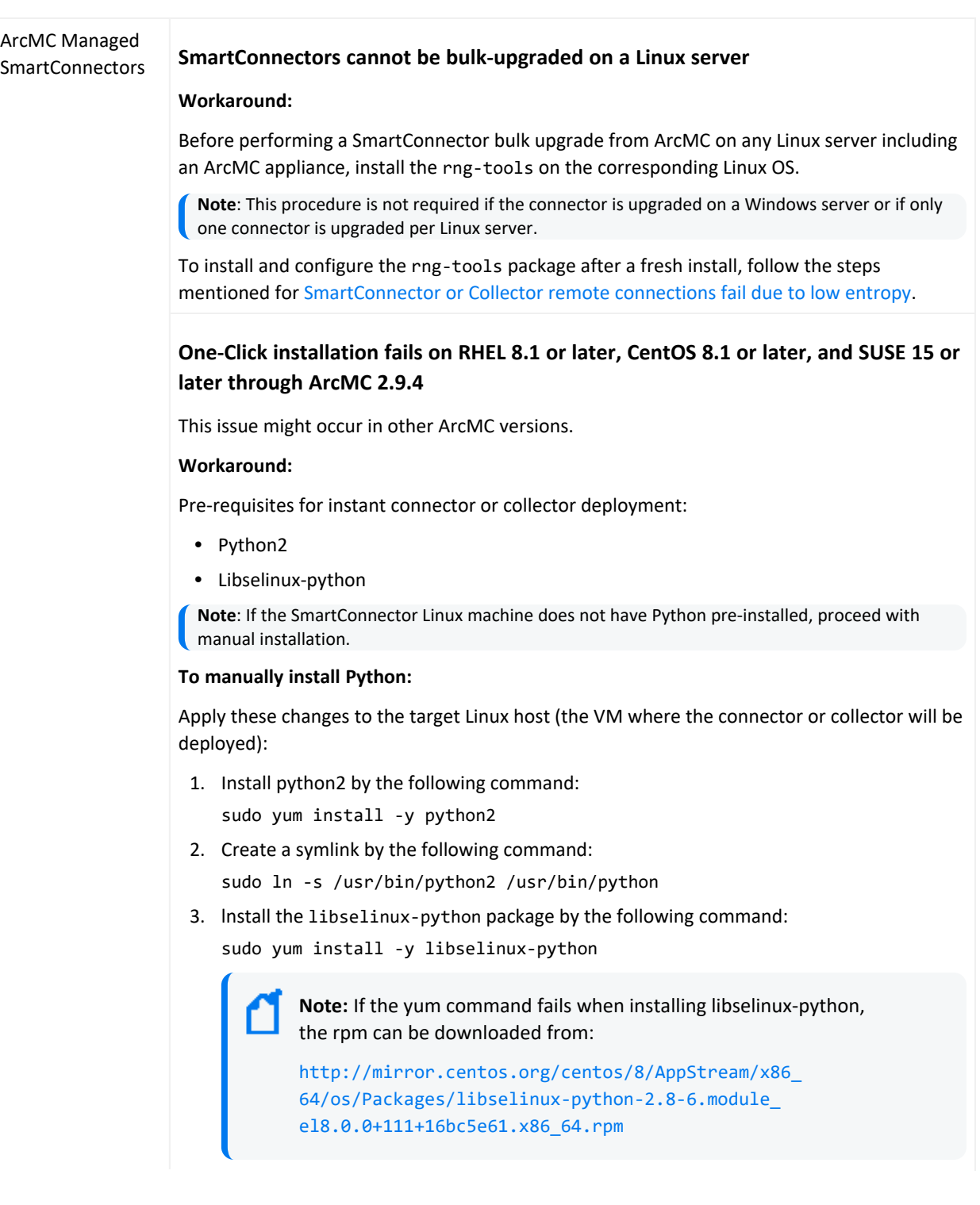

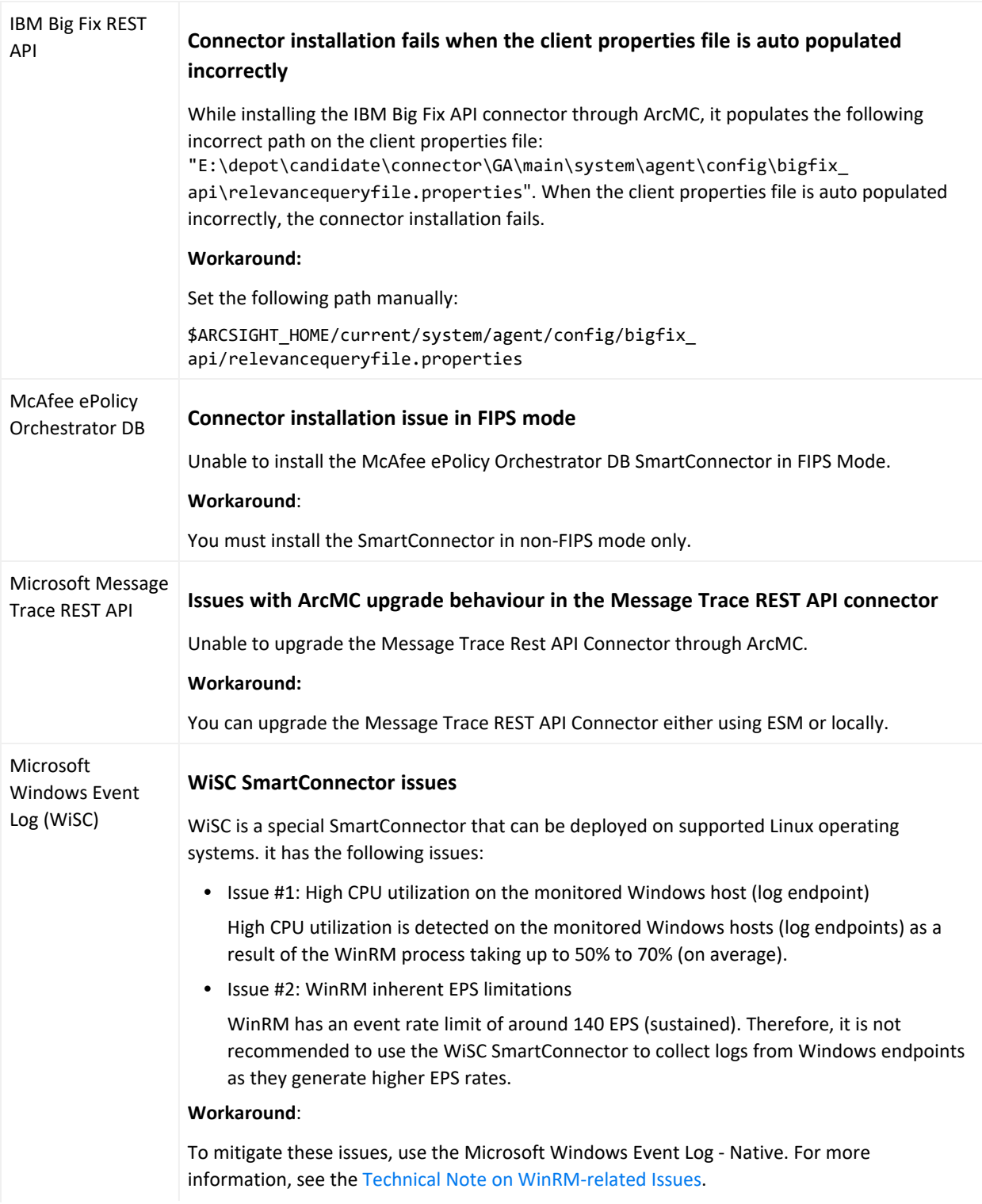

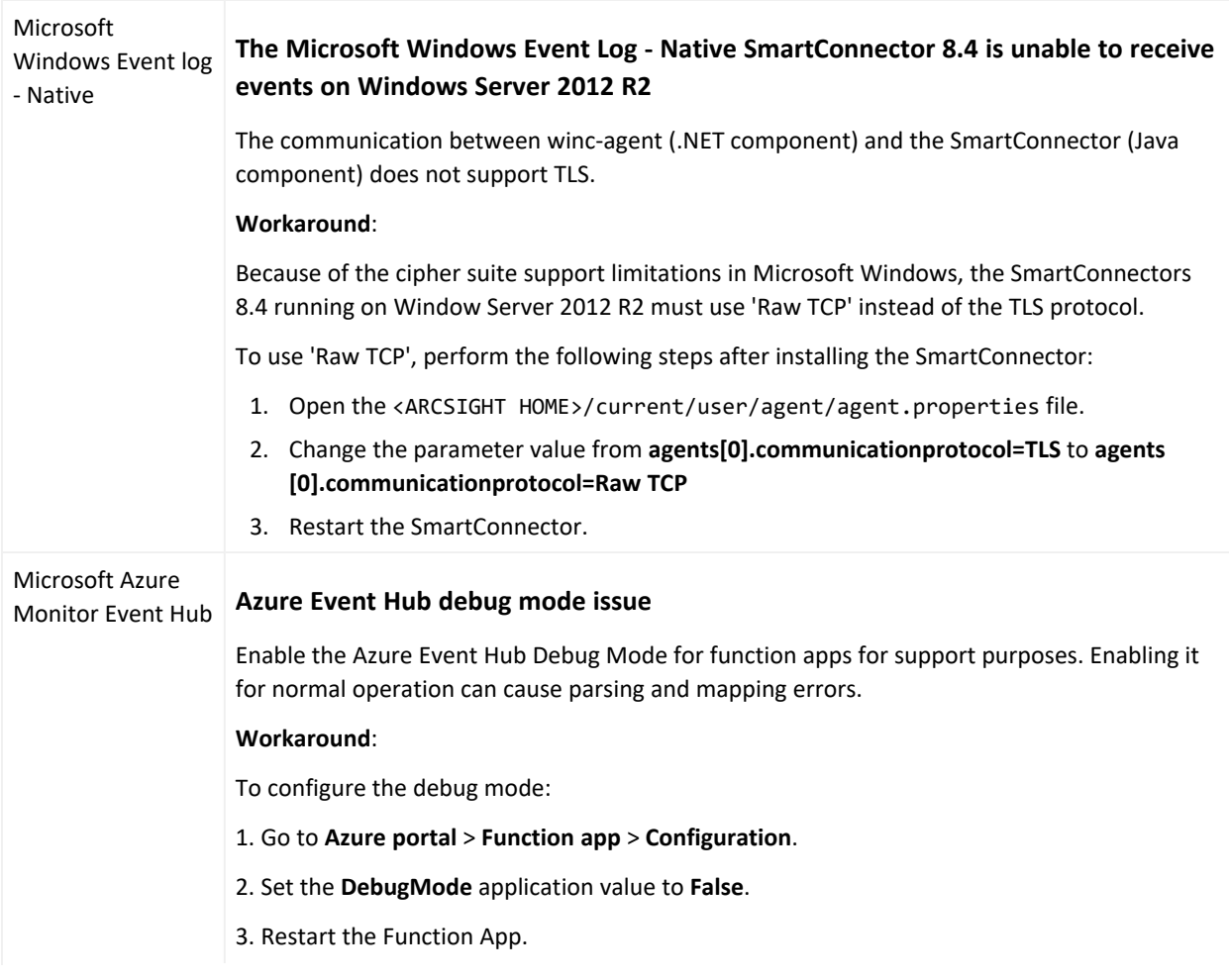

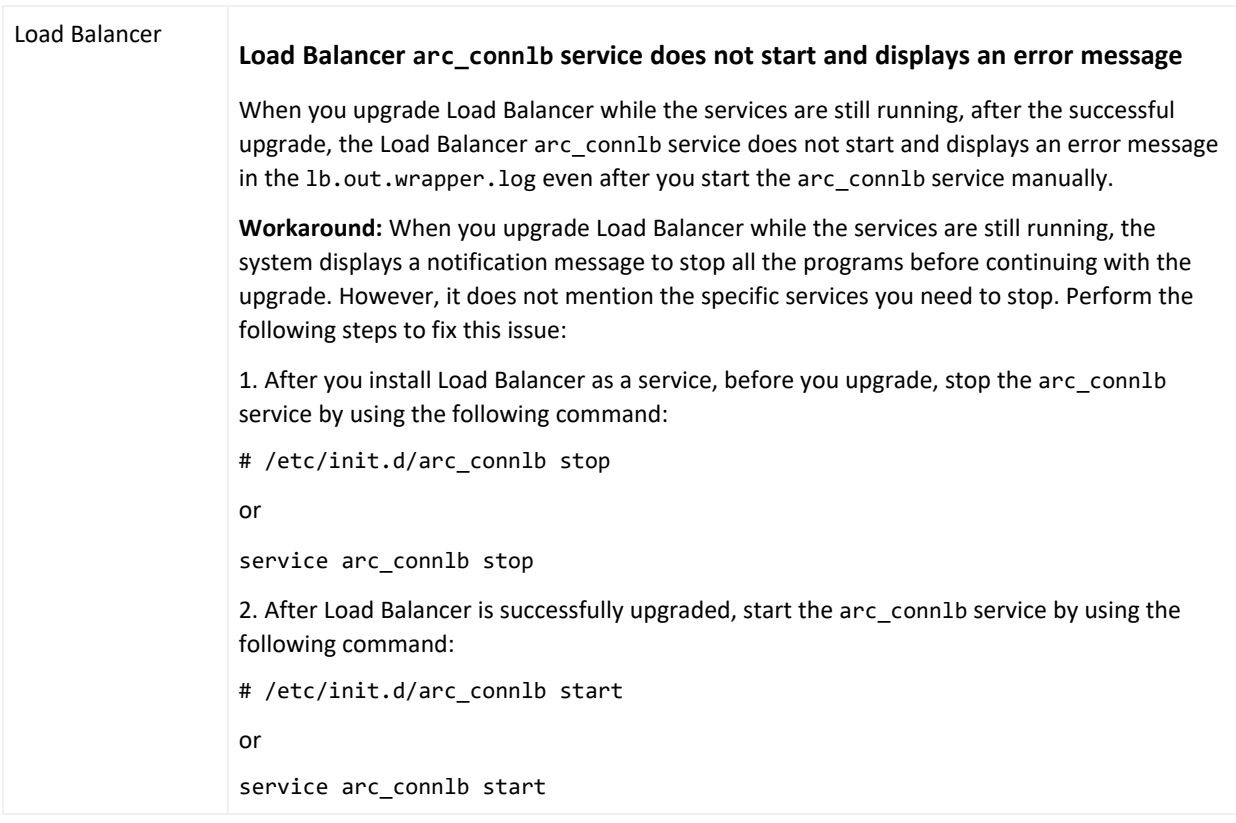

## <span id="page-26-0"></span>Connector End-of-Life Notices

**Note** : For information about connector end- of- life status, refer to [Connector](../../../../../../documentation/arcsight/arcsight-smartconnectors-8.4/sc-releasenotes.8.4.2/index.html#SmartConnector/sc_connector-end-of-lifenotices.htm?TocPath=_____7) End- of- Life [Notices](../../../../../../documentation/arcsight/arcsight-smartconnectors-8.4/sc-releasenotes.8.4.2/index.html#SmartConnector/sc_connector-end-of-lifenotices.htm?TocPath=_____7) on the ArcSight [SmartConnector](../../../../../../documentation/arcsight/arcsight-smartconnectors-8.4/#gsc.tab=0) 8.4 Documentation page.

### <span id="page-26-1"></span>SmartConnector End of Support Announcements

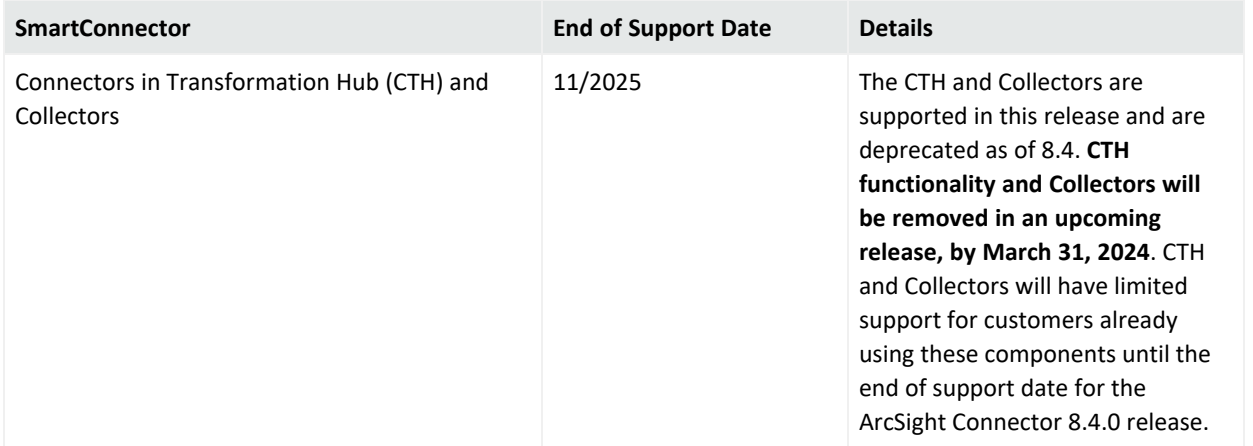

### <span id="page-26-2"></span>SmartConnectors No Longer Supported

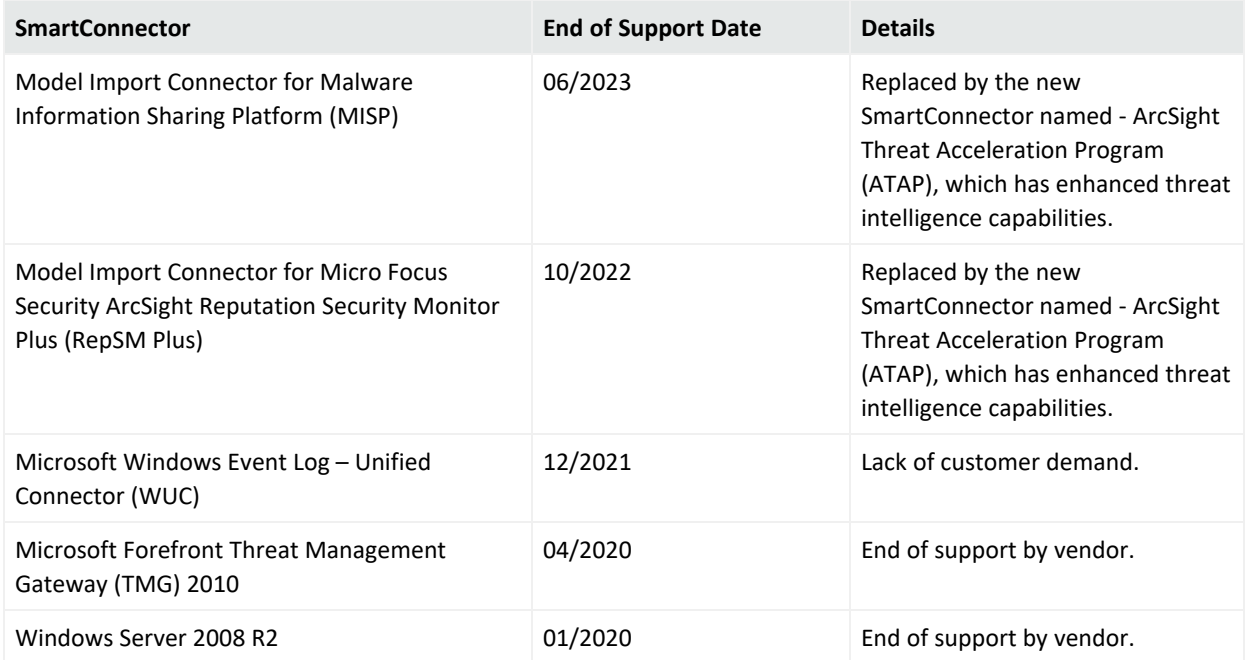

#### SmartConnector Release Notes Connector End-of-Life Notices

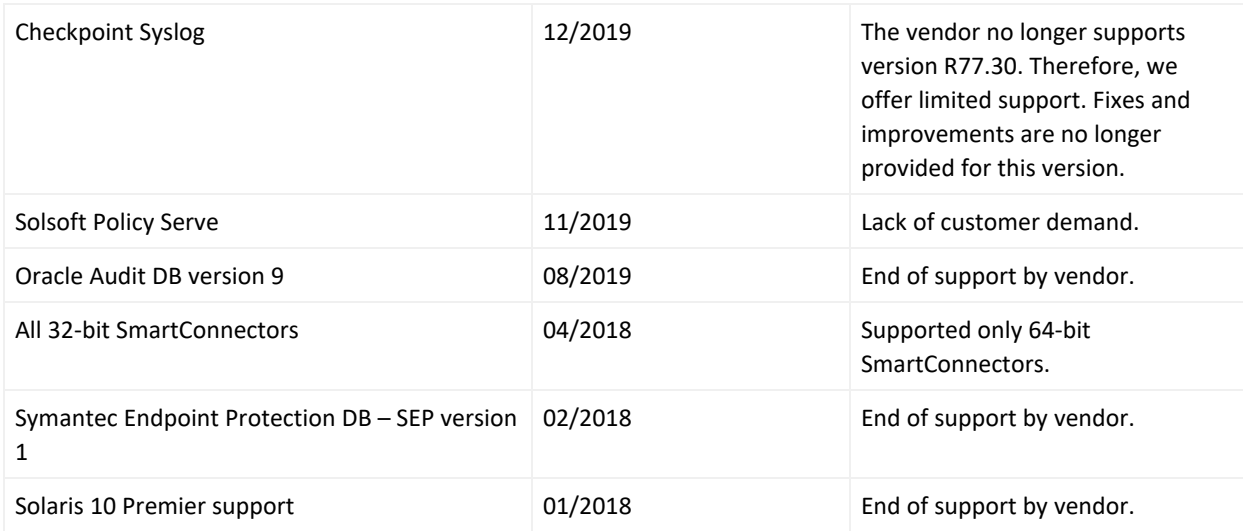

SmartConnector Release Notes Publication Status

## <span id="page-28-0"></span>Publication Status

Released: July 2023

Updated: July 2023

## <span id="page-29-0"></span>Send Documentation Feedback

If you have comments about this document, you can contact the [documentation](mailto:Documentation-Feedback@microfocus.com?subject=Feedback on SmartConnectors SmartConnector Release Notes (8.4.2)) team by email. If an email client is configured on this computer, click the link above and an email window opens with the following information in the subject line:

#### **Feedback on SmartConnector Release Notes (SmartConnectors 8.4.2)**

Just add your feedback to the email and click send.

If no email client is available, copy the information above to a new message in a web mail client, and send your feedback to Documentation-Feedback@microfocus.com.

We appreciate your feedback!